# Tidal Enterprise Scheduler: Kan de Tot tijd in Windows afsluiten niet bewerken voor agents en adapters  $\overline{\phantom{a}}$

## Inhoud

[Inleiding](#page-0-0) [Voorwaarden](#page-0-1) [Vereisten](#page-0-2) [Gebruikte componenten](#page-0-3) **[Conventies](#page-0-4)** [Probleem](#page-1-0) **[Oplossing](#page-1-1)** [Gerelateerde informatie](#page-1-2)

# <span id="page-0-0"></span>**Inleiding**

Dit document beschrijft een tijdelijke oplossing voor het probleem waarin het venster voor de agent/adapter niet goed wordt weergegeven en u niet in staat bent het veld Tot aan de kalender te bewerken.

## <span id="page-0-1"></span>Voorwaarden

### <span id="page-0-2"></span>Vereisten

Cisco raadt kennis van de volgende onderwerpen aan:

- Tidal Enterprise Scheduler 5.3.1
- Afdrukvenster voor agents of adapters wanneer bekeken in Tidal Client versie 5.3.1

#### <span id="page-0-3"></span>Gebruikte componenten

De informatie in dit document is gebaseerd op Tidal Enterprise Scheduler, versie 5.3.1.

De informatie in dit document is gebaseerd op de apparaten in een specifieke laboratoriumomgeving. Alle apparaten die in dit document worden beschreven, hadden een opgeschoonde (standaard)configuratie. Als uw netwerk live is, moet u de potentiële impact van elke opdracht begrijpen.

### <span id="page-0-4"></span>**Conventies**

Raadpleeg [Cisco Technical Tips Conventions \(Conventies voor technische tips van Cisco\) voor](/c/nl_nl/support/docs/dial-access/asynchronous-connections/17016-techtip-conventions.html) [meer informatie over documentconventies.](/c/nl_nl/support/docs/dial-access/asynchronous-connections/17016-techtip-conventions.html)

## <span id="page-1-0"></span>Probleem

Het afvoervenster van de agent/adapter wordt niet goed weergegeven en u kunt het veld Tot niet bewerken voor de kalender.

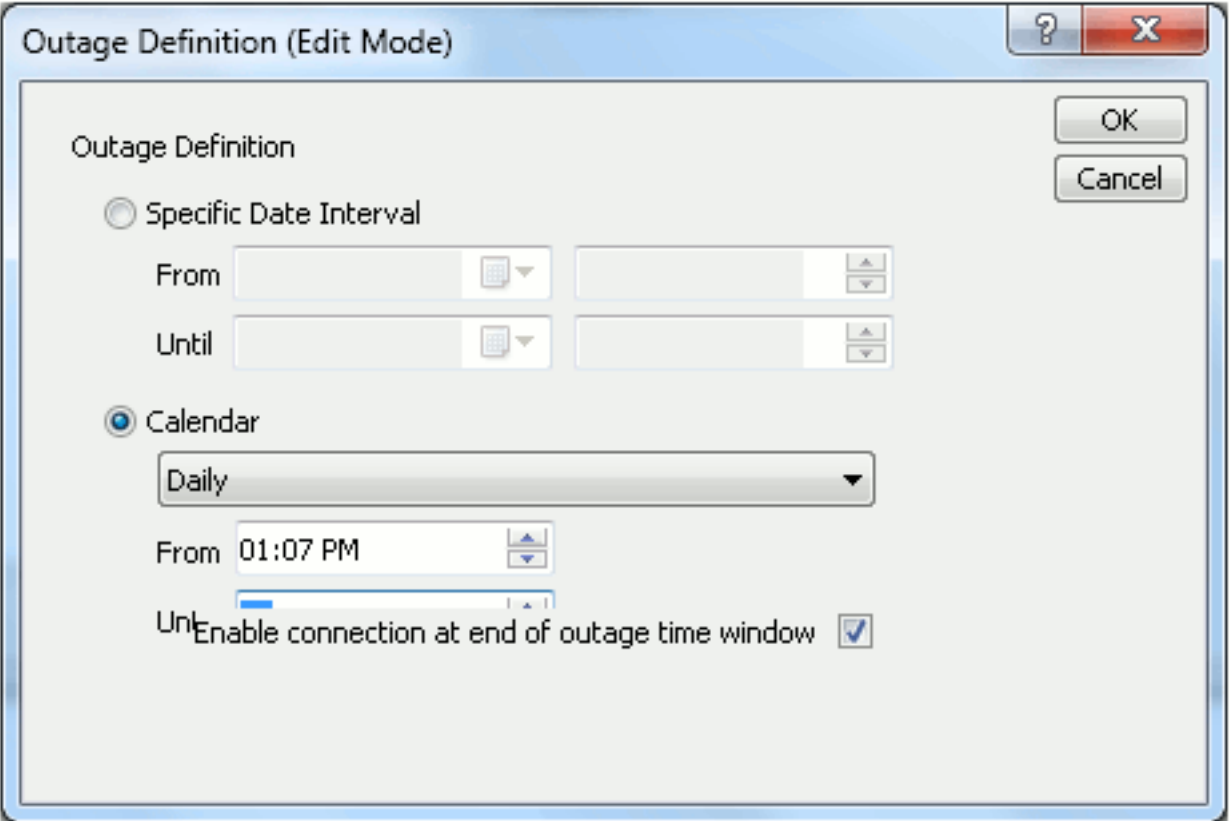

#### <span id="page-1-1"></span>**Oplossing**

Dit is een weergaveprobleem met de Tidal Client die op Windows 7 of Windows 2008 actief is. Om rond dit probleem te werken, voert u de Tidal Client in XP-compatibiliteitsmodus uit. Klik met de rechtermuisknop op de sneltoets Tidal Client en kies Eigenschappen. Kies het tabblad Compatibiliteit. Kies voor de compatibiliteitsmodus de optie voor Windows XP. Klik op OK en start de Tidal Client opnieuw.

## <span id="page-1-2"></span>Gerelateerde informatie

• [Technische ondersteuning en documentatie – Cisco Systems](http://www.cisco.com/cisco/web/support/index.html?referring_site=bodynav)